# <span id="page-0-0"></span>Unit Testing Test Driven Development Continuous Integration

### Maximilian Nöthe

#### Astroparticle Physics, TU Dortmund

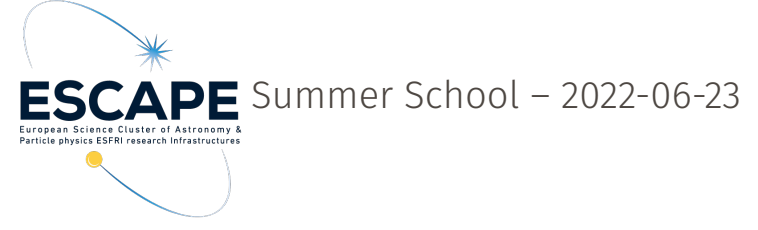

### **Overview**

#### [Introduction](#page-3-0)

#### [pytest](#page-11-0)

[Test Coverage](#page-32-0)

- [Mocking / Monkeypatching](#page-39-0)
- [Test Driven Development](#page-42-0)
- **[Doctests](#page-45-0)**

[Continuous Integration](#page-47-0)

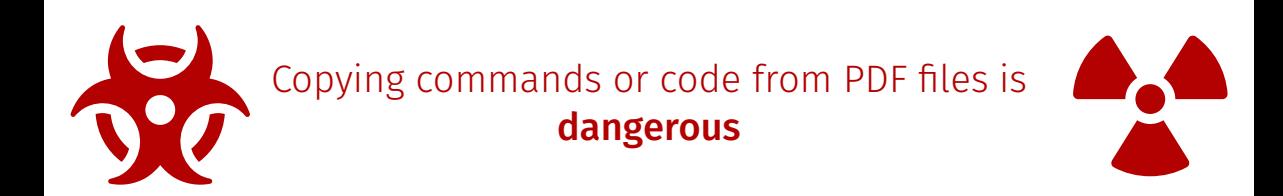

#### Copy from the example files in the repository or type by hand.

#### Typing by hand is best for learning.

M. Nöthe – TU Dortmund 2008 and 2009 and 2009 and 2009 and 2009 and 2009 and 300 and 300 and 300 and 300 and 300 and 300 and 300 and 300 and 300 and 300 and 300 and 300 and 300 and 300 and 300 and 300 and 300 and 300 and 3

# <span id="page-3-0"></span>Introduction

- $\rightarrow$  Verifying that a software works as intended is crucial
- Doing this manually using whatever method you can think of
	- $\rightarrow$  is very tedious
	- $\rightarrow$  is errorprone
	- $\rightarrow$  will result in the tests not being done most of the time
- ⇒ We need automated tests that verify our software
- $\rightarrow$  Tests fall into three categories
	- 1. Unit tests
	- 2. Integration tests
	- 3. Performance tests
- $\rightarrow$  Test single "units" of the code in isolation
- $\rightarrow$  Require modular design of the code base
- $\rightarrow$  Are the bedrock of any more complicated tests
- $\rightarrow$  Must be fast and easy to run  $\Rightarrow$  or they would not be run most of the time

Existence  $\odot$ **Correctness** The code under test behaves according to requirements / specifications **Completeness** The tests cover all required features / use cases **Readability** Writing tests for tests would result in infinite recursion ⇒ tests must readable, so they can be easily verified by inspection **Demonstrability** Good tests show how your code is meant to be used **Resilience** Tests should only fail if what they test breaks

All modern languages have one or more frameworks for tests, a small selection:

#### **Python** pytest

- C++ Catch2, GoogleTest
- Java JUnit
- **Rust** Part of the language
- **Julia** Test module in the standard library
- → Test that multiple *units* are working together
- $\rightarrow$  E.g. testing a whole command line application
- $\rightarrow$  Can grow arbitrarily large / complicated
- $\rightarrow$  Unit and integration tests usually only test the correctness of code
- $\rightarrow$  Performance tests make sure the code fulfills requirements and does not get slower
- $\rightarrow$  This introduction focuses on unit tests
- $\rightarrow$  See the profiling lecture for more information on how to actually measure performance

We are going to use this simple function as example for our first unit tests:

```
examples/step1/fibonacci.py
1 def fibonacci(n):
2 if n == 0:
3 return 0
4 if n == 1:
5 return 1
6 return fibonacci(n - 1) + fibonacci(n - 2)
```
<span id="page-11-0"></span>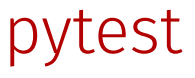

M. Nöthe – TU Dortmund [Testing](#page-0-0) – [pytest](#page-11-0) 12

- $\rightarrow$  Standard framework for writing unit tests for Python projects
- Uses the assert statement for tests
- $\rightarrow$  Tests fail if an assertion fails or an exception is raised
- $\rightarrow$  Uses introspection of the assertion to give detailed error messages
- $\rightarrow$  Automatic test detection using patterns:
	- → Modules matching test \*.py or \* test.py
	- $\rightarrow$  Functions called test\*
	- → Methods named test\* of classes named Test\*
- → Docs: <https://pytest.org>

## First Unit Test

#### examples/step1/test\_fibonacci1.py

```
1 def test_fiboncacci():
     from fibonacci import fibonacci
3
4 assert fibonacci(4) = 35 assert fibonacci(7) == 13
```

```
1 ============================= test session starts
                  ↪ ==============================
 2 platform linux -- Python 3.10.5, pytest-7.1.2, pluggy-1.0.0
 3 rootdir: /home/maxnoe/escape-school2022/testing/examples, configfile:
   ↪ pyproject.toml
 4 plugins: cov-3.0.0, anyio-3.6.1
 5 collected 1 item
 6
 7 test_fibonacci1.py .
      ↪ [100%]
 8
            9 ============================== 1 passed in 0.01s
    <sub>→ ===============================</sub>
Testingpytest 14
```
#### examples/step1/test\_fibonacci1.py

```
1 def test_fiboncacci():
2 from fibonacci import fibonacci
3
4 assert fibonacci(4) = 35 assert fibonacci(7) == 13
```
- $\rightarrow$  Against usual python style, you should import what you test in the test function
- $\rightarrow$  Like this, the test discovery of pytest will also work when the import would fail and the failure is reported as part of the test
- $\rightarrow$  Everything else, like standard library imports or third-party dependencies, is imported normally at the top

## Testing Exceptions

Make sure the correct exception is thrown, e. g. for invalid input:

#### examples/step2/fibonacci.py

```
1 def fibonacci(n):
2 if n < 0:
         raise ValueError(f'n must be >= 0, got {n')
4 # rest unchanged
```
#### examples/step2/test\_exception.py

```
1 import pytest
2
3 def test invalid values():
4 from fibonacci import fibonacci
5
6 with pytest.raises(ValueError):
         fibonacci(-1)
```
The same can be done for warnings using pytest.warns

## Careful with floating point numbers

#### Naive, this fails

```
3 def test addition naive():
4 assert 0.1 + 0.2 == 0.3
```
Correct approach, using pytest.approx

```
6 def test addition correct():
     assert 0.1 + 0.2 == pytest.approx(0.3)
```
See <https://0.30000000000000004.com/>

## Using numpy testing utitlities

#### Using numpy

```
1 import numpy as np
 2
 3 def test sin():
 4 \times = np.array([0, np.pi / 2, np.pi])
 5 np.testing.assert array almost equal(np.sin(x), [0, 1, 0], decimal=15)
 6
 7 def test_poly():
8 def f(x):
9 return x**2 + 2 * x + 1010
11 \times = np.array([0.0, 1.0, 2.0])12 np.testing.assert_allclose(f(x), [10.0, 13.0, 18.0], rtol=1e-5)
```
See <https://numpy.org/doc/stable/reference/routines.testing.html>

## Using astropy quantity support

#### Using astropy units

```
1 import astropy.units as u
 2
 3 def test_time():
 4 v = 10 * u.m / u.s5 d = 1 * u.km<br>6 assert u.isc
    assert u.isclose(d / v, 100 * u.s)
 7
 8
 9 def test many():
10 \t v = 10 \t \cdot u \cdot m / u \cdot s11 d = [0, 1, 5] * u.km12 assert u.allclose(d / v, [0, 100, 500] * u.s)
```
## **Fixtures**

- $\rightarrow$  Data and resources used by tests can be injected into tests using "fixtures"
- $\rightarrow$  Fixtures are provided by functions decorated with  $\partial$ fixture
- → Fixtures have a scope ⇒ same object used per session, module, class or function
- $\rightarrow$  Default is scope="function"

```
1 import pytest
 2
 3 @pytest.fixture(scope='session')
 4 def some_data():
 5 return [1, 2, 3]
 6
 7 def test using fixture(some data):
 8 assert len(some data) == 3
 \mathbf Q10 def test_also_using_fixture(some_data):
11 assert some data[0] == 1
```
pytest provides several builtin fixtures for

- $\rightarrow$  temporary directories tmp\_path / tmp\_path\_factory
- $\rightarrow$  Testing output to stdout / stderr capsys
- $\rightarrow$  Testing logging caplog
- $\rightarrow$  Monkeypatching monkeypatch

More at <https://docs.pytest.org/en/6.2.x/fixture.html>

### capsys – Fixture for testing the standard streams

```
1 def greet(name):
 2 print(f'Hello, {name}!')
 3
 4 def test_prints(capsys):
 5 # call the function
 6 greet('Escape School 2022')
 7
8 # test that it wrote what we expect to stdout
9 captured = capsys.readouterr()
10 # .err would be the stderr output
11 assert captured.out == 'Hello, Escape School 2022!\n'
```
## caplog – Fixture for testing logging

```
1 import logging
 2
 3 def do_work():
 4 log = logging.getLogger('do_work')
 5 log.info('Doing work')
 6 log.info('Done')
 7
 8
9 def test do work logs(caplog):
10 with caplog.at level(logging.INFO):
11 do_work()
12
13 assert len(caplog.records) == 2
14 for record in caplog.records:
15 assert record.levelno == logging.INFO
```
- $\rightarrow$  For tests that need to create files, use the tmp path fixture ⇒ Avoids cluttering and conflicts when running tests multiple times / between tests
- → tmp\_path has scope *function*, so each test gets its own temporary directory
- $\rightarrow$  These directories are not cleaned up after the tests, so you can inspect the results
- $\rightarrow$  If you need a temporary path with a wider scope, add a new fixture using tmp path factory

```
1 from astropy.table import Table
 2 import numpy as np
 3
 4
 5 def test to csv(tmp path):
 6
      t = Table({'a': [1, 2, 3], 'b': [4, 5, 6]})8 t.write(tmp_path / 'test.csv')
\overline{Q}10 read = Table.read(tmp path / 'test.csv')
11 assert np.all(read == t)
```
Run the test and checkout /tmp/pytest-of-\$USER/pytest-current/test\_to\_csvcurrent

## Fixtures that need a cleanup step

- $\rightarrow$  Sometimes, resources or data need to be cleaned up after the test have run
- $\rightarrow$  This can be implemented using a generator fixture that yields the data and cleans up after the yield

```
@pytest.fixture()
def database connection():
    connection = database.connect()
    yield connection
    # close after use
    connection.close()
@pytest.fixture()
def database_connection():
    # even better, with a context manager
    with database.connect() as connection:
        yield connection
```
## Parametrized Tests and Fixtures

- $\rightarrow$  Parametrization allows to run the same test on multiple inputs
- $\rightarrow$  Very useful to reduce code repetition and get clearer messages

#### A parametrized test

```
1 import pytest
2
3 n = range(9)4 fibs = [0, 1, 1, 2, 3, 5, 8, 13, 21]
5
6 @pytest.mark.parametrize('n,expected', zip(n, fibs))
7 def test_fibonacci(n, expected):
8 from fibonacci import fibonacci
9
10 assert fibonacci(n) == expected
```
## Conditional tests

Some tests can only be run under specific conditions

 $\rightarrow$  Tests for features requiring optional dependencies

This test is skipped when numpy is not available

```
5 def test_using_numpy():
6 np = pytest.importorskip("numpy")
     assert len(np.zeros(5)) == 5
```
python

 $\rightarrow$  Tests for specific operating systems or versions

```
This test is only executed on Windows
```

```
9 @pytest.mark.skipif(sys.platform != 'win32', reason="windows only")
10 def test_windows():
       assert os.path.exists('C:\\\\\\\)
```
It sometimes makes sense to implement tests that are expected to fail:

- $\rightarrow$  Planned but not yet implemented features
- $\rightarrow$  Known but not yet fixed bugs
- $\rightarrow$  These tests shouldn't make your whole test suite fail

#### This test is expected to fail

```
1 import pytest
2
3 @pytest.mark.xfail
4 def test this fails():
5 import math
6 assert math.pi == 3
```
pytest offers fine-grained control over which tests to run

 $\rightarrow$  Select a specific test:

\$ pytest test\_module.py::test\_name

 $\rightarrow$  Run only tests that failed the last time pytest was run

\$ pytest --last-failed

- $\rightarrow$  Stop after N failures  $\uparrow$   $\uparrow$  pytest --maxfail=2
- Using matching expressions  $\left[ \text{$\$~pytest~-k~$} \right]$
- → Run tests for an installed package \$ pytest --pyargs fibonacci

## Choosing which tests to run – Using markers

→ Define markers in pyproject.toml

```
[tool.pytest.ini_options]
markers = ["slow"]
```
 $\rightarrow$  Add the marker to a test

```
4 @pytest.mark.slow
5 def test_slow():
6 time.sleep(2)
     assert 1 + 1 == 2
```
 $\rightarrow$  Run tests using marker expressions

\$ pytest -m "not slow" \$ pytest -m "slow"

- $\rightarrow$  Unit tests can be very useful for debugging
- $\rightarrow$  E.g. Write a new test that triggers the bug  $\rightarrow$  investigate  $\rightarrow$  make it pass
- $\rightarrow$  pytest allows you to jump into pdb when a test fails:

\$ pytest --pdb

 $\rightarrow$  or any other debugger, e.g. ipython's:

\$ pytest --pdb --pdbcls=IPython.terminal.debugger:TerminalPdb

# <span id="page-32-0"></span>Test Coverage

 $\rightarrow$  Test coverage is a metric measuring how much of the code is tested:

#### coverage = Lines of code executed during tests Total lines of code

- $\rightarrow$  Can be helpful to find parts of code that are not tested (enough).
- $\rightarrow$  Especially useful in CI system to check that new / changed code is tested

 $\rightarrow$  One more badge  $\odot$ !  $\sim$  codecov 90%  $\rightarrow$  Print coverage after test suite

\$ pytest --cov=fibonacci

 $\rightarrow$  Create a detailed report in html format

\$ pytest --cov=fibonacci --cov-report=html

 $\rightarrow$  Serve the report using python's built-in http server and explore in the browser:

\$ python -m http.server -d htmlcov

Executed number of lines of code are not a perfect measure.

```
if some condition is True:
    do_stuff()
do_other_stuff()
```
Executed number of lines of code are not a perfect measure.

```
if some condition is True:
    do_stuff()
do_other_stuff()
```
When during the tests some condition is True, this code will have 100 % coverage. But what about some condition is not True?

Executed number of lines of code are not a perfect measure.

```
if some condition is True:
    do_stuff()
do_other_stuff()
```
When during the tests some\_condition is True, this code will have 100 % coverage. But what about some\_condition is not True?

result = scipy.optimize.minimize(likelihood, ...)

Executed number of lines of code are not a perfect measure.

```
if some condition is True:
    do_stuff()
do_other_stuff()
```
When during the tests some\_condition is True, this code will have 100 % coverage. But what about some condition is not True?

result = scipy.optimize.minimize(likelihood, ...)

Calling functions from other packages can have arbitrarily many branches

Run pytest with branch coverage

\$ pytest --cov=fibonacci --cov-report=html --cov-branch

# <span id="page-39-0"></span>Mocking / Monkeypatching

M. Nöthe – TU Dortmund [Testing](#page-0-0) – [Mocking / Monkeypatching](#page-39-0) 37

- $\rightarrow$  Sometimes, classes or functions have behaviour that prevents unit testing
- $\rightarrow$  E.g. code that speaks to specific hardware, makes web requests, relies on system time ...
- $\rightarrow$  This is usually a sign of insufficient modularization / separation of concerns
- $\rightarrow$  A solution can be mocking or monkeypatching, if it is not possible to improve the actual code

## Mocking / Monkeypatching

```
1 import requests
 2 import json
 3
 4 def is server healthy():
 5 ret = requests.get('https://example.org/healthcheck')
6 ret.raise for status()
 7 return ret.json()['healthy']
8
9 def test healthy(monkeypatch):
10 with monkeypatch.context() as m:
11 def get(url):<br>12 def get(url):
              resp = requests.Response()13 resp.url = url
14 resp.status_code = 200
15 resp._content = json.dumps({'healthy': True}).encode('utf-8')
              return resp
\begin{array}{c} 16 \\ 17 \end{array}18 m.setattr(requests, 'get', get)
19 assert is server healthy()
```
# <span id="page-42-0"></span>Test Driven Development

M. Nöthe – TU Dortmund [Testing](#page-0-0) – [Test Driven Development](#page-42-0) 40

## Test Driven Development (TDD)

- $\rightarrow$  Test Driven Development is a powerful paradigm
- Essentially, to implement a new feature
	- 1. Write the tests before any implementation code
	- 2. Run the tests  $\rightarrow$  they should all fail
	- 3. Write the minimal implementation that makes the test pass
	- 4. All tests should now pass
	- 5. Cleanup, refactor, tests must keep passing
- → TDD forces you to think about requirements and API *before* writing the actual code
- $\rightarrow$  Especially usefull when
	- $\rightarrow$  you have clear specifications
	- $\rightarrow$  investigating / trying to fix a bug
	- $\rightarrow$  working on a new greenfield project
- $\rightarrow$  Not so easy to use when
	- $\rightarrow$  working in a large, historic codebase without good test coverage
	- $\rightarrow$  doing explorative work

# <span id="page-45-0"></span>Doctests

M. Nöthe – TU Dortmund [Testing](#page-0-0) – [Doctests](#page-45-0) 43

#### **Doctests**

 $\rightarrow$  Examples are an important part of every documentations

```
1 def fibonacci(n):
2 '''Calculate the nth fibonacci number using recursion
3
4 Examples
5 --------
6 \rightarrow \rightarrow fibonacci(7)7 13
8 '''
```
- Important to verify that the examples stay up to date and are correct
- Solution: run all the examples and check the expected output

```
$ pytest --doctest-glob="*.rst" --doctest-modules
```
- $\rightarrow$  This will find and execute code blocks in docstrings and documentation rst-files
- $\rightarrow$  Checks the output is what is expected

# <span id="page-47-0"></span>Continuous Integration

M. Nöthe – TU Dortmund **[Testing](#page-0-0) – [Continuous Integration](#page-47-0)** 45

- CI systems run the build, unit tests and code quality checks automatically
- $\rightarrow$  They should run for each push event / opened pull request
- $\rightarrow$  All architectures, operating systems and versions you support should be tested
- Many tools provide detailed reporting that help with code reviews
- $\rightarrow$  You should require the passing of the CI system for pull requests
- $\rightarrow$  All providers also support encrypted secrets for confidential information
	- $\rightarrow$  Automatize upload of releases
	- $\rightarrow$  Access private data needed for tests
	- → ...

## Providers

#### GitHub Actions <https://docs.github.com/en/actions>

- $\rightarrow$  Free for all public GitHub repositories
- $\rightarrow$  Linux, Mac and Windows builds
- $\rightarrow$  Support for custom runners that you can self-host
- → Recommended for projects on GitHub

#### GitLab CI <https://docs.gitlab.com/ee/ci/>

- $\rightarrow$  400 minutes of build time per month with gitLab.com Free
- $\rightarrow$  Support for custom runners that you can self-host
- $\rightarrow$  Also available for self-hosted GitLabs (you have to setup at least one runner)
- Jenkins <https://www.jenkins.io/>
	- → Open-Source CI platform you can self-host

Many more, including [Travis CI,](https://travis-ci.com/) [AppVeyor,](https://www.appveyor.com/) [circle](https://circleci.com/)ci, [Azure Pipelines](https://azure.microsoft.com/de-de/services/devops/pipelines/)

- $\rightarrow$  All of these providers use different configuration files to specify a workload
- $\rightarrow$  Despite these differences, the idea is always the same
	- $\rightarrow$  Define environments, operating systems, software versions
	- $\rightarrow$  Get the code
	- $\rightarrow$  Install dependencies
	- $\rightarrow$  Compile / build / install the software
	- $\rightarrow$  Run the tests
	- $\rightarrow$  Upload results

## A minimal github actions example

→ See the demo project at <https://github.com/maxnoe/pyfibonacci>

#### **<https://codecov.io/>** Explore coverage reports and adds coverage checks to pull requests **<https://reviewnb.com/>** Makes reviewing jupyter notebooks easier / possible **<https://codacy.com/>** Static code analysis, e. g. style linting